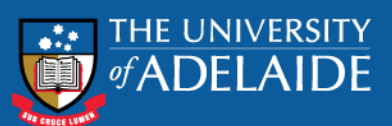

# Printing Evidence of Re-enrolment

Renewal of Student ID Card

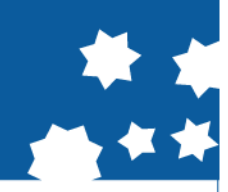

From mid-late December 2015, you will be able to log on to "Access Adelaide" and check if you have been re-enrolled for 2016. This leaflet describes how to print off the evidence of your re-enrolment that you will need in order to renew your Student ID card for 2016.

Step 1 - Log on to Access Adelaide at

https://access.adelaide.edu.au

Step 2 - In the main menu on the left hand side of the screen select Students-Enrolment.

Scroll down the screen to the table titled Postgraduate Research and click on the Select button next to 2016 Semester 1.

Step 3 - Once you have selected Semester 1, your enrolment for that semester should appear.

Step 4 - To print this information you need to click on the Printer friendly version link. A Print Window will appear and you need to click on the Print button.

Step 5 - To return to the previous page you need to click on the Back to browse version link.

Step 6 - Click on the Change Semester button to return to the main enrolment menu.

Step 7 - Repeat steps 2 to 6 to print off your semester 2 enrolment.

Step 8 - Once you have a print out of your semester 1 and 2 enrolments, click on the button to leave Access Adelaide.

Step 9 - Check the Card Services Web site

http://www.adelaide.edu.au/unicard/student/

for details of when and where you will be able to renew your Student ID card for 2016.

## Adelaide Graduate Centre Newsletter (AGC e-News)

AGC e-News is e-mailed each fortnight to your University e-mail account, so if you are using a non-University e-mail address please forward all University e-mail to your preferred address to ensure you will receive this publication.

Instructions on how to forward your e-mail are provided in the Technology Services DYI guides http://

www.adelaide.edu.au/its/help/diy/

Please direct any questions concerning your Student ID Card to Card Services; phone: 8313 3363 or email:

card.services@adelaide.edu.au

#### What should I do if I haven't been re-enrolled for 2016?

If you have submitted your Annual Review and discharged any financial obligations to the University and you have not been re-enrolled by 3 January 2016, please contact the Adelaide Graduate Centre.

### Further Information

**Ph:** (08) 8313 5882 **Fax:** (08) 8313 5725 **Email:** graduate.centre@adelaide.edu.au **Web:** www.adelaide.edu.au/graduatecentre

# **www.adelaide.edu.au/graduatecentre**